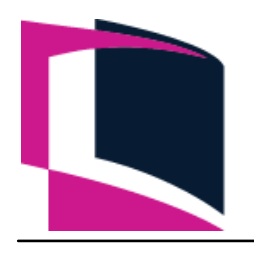

# **Ε Λ Λ Η Ν Ι Κ Η Δ Η Μ Ο Κ Ρ Α Τ Ι Α Ε Λ Λ Η Ν Ι Κ Ο Α Ν Ο Ι Κ Τ Ο Π Α Ν Ε Π Ι Σ Τ Η Μ Ι Ο**

**Πρόγραμμα**: Μεταπτυχιακές Σπουδές στα Μαθηματικά

**Θεματική Ενότητα**: ΜΣΜ61/80 *«Υπολογιστικές Μέθοδοι και Λογισμικό στα Μαθηματικά»* **Καταληκτική ημερομηνία υποβολής**: **Τετάρτη, 18 Νοεμβρίου 2020, 11:59 μμ**

## **1η Γραπτή Εργασία**

*Όλες οι ασκήσεις να γίνουν με τη βοήθεια του Mathematica. Να δημιουργηθεί ένα ηλεκτρονικό βιβλίο εργασίας με το όνομά σας με λατινικούς χαρακτήρες και μετά ergasia1.nb (δηλ. Eponymo\_Onoma\_ergasia1.nb) στην οποία να γράψετε τις απαντήσεις των ασκήσεων ορίζοντας για κάθε άσκηση μια Section. Το παραδοτέο Notebook θα πρέπει να είναι δομημένο σε Sections, subsections, κτλ. και να περιλαμβάνει εκτός από τις εκτελέσιμες εντολές και όλα τα Output του Mathematica.*

## Άσκηση 1 (10%)

- **(α)** Να γίνουν οι Ασκήσεις 1,2,3 των σελ. 16 και 17.
- **(β)** Να σχεδιαστούν οι καμπύλες της Άσκησης 3, σελ. 22.

#### Άσκηση 2 (10%)

- **(α)** Να γίνουν οι ασκήσεις: 1, σελ. 25 και 1,2,3, σελ. 29.
- **(β)** Να γίνουν οι ασκήσεις: 1 και 2 σελ. 31-32.

## Άσκηση 3 (15%)

- **(α)** Να γίνουν οι ασκήσεις: 5, 6, 7, σελ. 47.
- **(β)** Να γίνει η άσκηση 2, σελ. 80.
- **(γ)** Να γίνει η άσκηση 2, σελ. 92 και 3, σελ. 92 για τρεις επιφάνειες της δικής σας επιλογής.

## Άσκηση 4 (15%)

**(α)** Να λυθεί το γραμμικό σύστημα:  $\begin{cases} 3x + y + z &= 2 \end{cases}$ 

 $x - y + 2z = 1$ 3  $x + y + z$  $x + y - z$  $\begin{cases} x - y + 2z = 0 \\ 2x + 2z = 0 \end{cases}$  $\begin{cases} 3x + y + z &= 0 \end{cases}$  $\begin{vmatrix} -x + y - z \end{vmatrix}$  = με χρήση κατάλληλων συναρτήσεων,

συμβολικά και αριθμητικά. Να γίνει επαλήθευση της λύσης. Για τον πίνακα *Α* των συντελεστών του ανωτέρω συστήματος, να υπολογίσετε την ορίζουσά του καθώς και τον αντίστροφο πίνακα.

του ανωτέρω συστήματος, να υπολογίσετε την ορίζουσά του καθώς και τον αντίστροφο πίνακα.<br>**(β)** Δίνεται η συνάρτηση με τύπο:  $f(x,y)$  =  $x^3$  +  $y^3$   $3\bigl(x-4y\bigr)$  +  $20$  Να εξεταστεί αν έχει ακρότατα και σε κάθε περίπτωση που έχει ακρότατο να βρεθεί η τιμή της συνάρτησης.

## Άσκηση 5 (15%)

Αφού μελετήσετε την Άσκηση 3, σελ. 145-155 για τον ταλαντωτή Van der Pol, να λύσετε την Άσκηση 2 σελ. 155.

Άσκηση 6 (15%) *(Χαοτική συμπεριφορά σε μαθηματικά μοντέλα της οικονομίας)* Θα μελετήσουμε το μαθηματικό μοντέλο [των H. Yu, G.](http://www.samos.aegean.gr/math/karan/Finance_Chaotic_System.pdf) Cai και Y. Li , Nonlinear Dyn. (2012) **67**,

2171[–2182 \[\(σελ. 2172, εξισώσεις \(1\)\]](http://www.samos.aegean.gr/math/karan/Finance_Chaotic_System.pdf)

$$
X' = Z + (Y - \alpha)X,
$$
  
\n
$$
Y' = 1 - \beta Y - X^2,
$$
  
\n
$$
Z' = -X - \gamma Z.
$$
  
\n(1)

Θα μελετήσουμε αριθμητικά την συμπεριφορά των λύσεων του προβλήματος αρχικών τιμών, με

αρχικές συνθήκες

$$
(X(0), Y(0), Z(0)) = (X_0, Y_0, Z_0)
$$
\n(2)

*Το σύστημα περιγράφει την εξέλιξη των ακόλουθων ποσοτήτων:* Η μεταβλητή Χ αντιστοιχεί στο επιτόκιο, η μεταβλητή Y στην ζήτηση επενδύσεων και η μεταβλητή Z σε δείκτη τιμών.

Επίσης, η εξέλιξη τους συστήματος, καθορίζεται *από την παρουσία των ακόλουθων παραμέτρων:* Η παράμετρος *α* αφορά στις αποταμιεύσεις, η παράμετρος *β* στο κόστος ανά επένδυση και η παράμετρος *γ* στην απόλυτη τιμή της ελαστικότητας ζήτησης (δηλαδή την αντίδραση-ευαισθησία του καταναλωτή στις μεταβολές της τιμής). Σημειώνουμε ότι αν *γ*>1, αυτό σημαίνει ότι υπάρχει αντίδραση του καταναλωτή στην μεταβολή τις τιμής, ενώ για *γ*<1, δεν παρατηρείται αντίδραση (όπως συμβαίνει για παράδειγμα στα βασικά καταναλωτικά αγαθά, όπου εν γένει η ζήτηση παραμένει σταθερή, παρά τις αυξομειώσεις των τιμών τους).

- **(α)** Με χρήση της εντολής Solve,βρείτε τα σημεία ισορροπίας του συστήματος (1).
- **(β)** Υπολογίστε με το Μathematica, τον Ιακωβιανό πίνακα του συστήματος (1) σε κάθε ένα από τα σημεία ισορροπίας που θα βρείτε από το ερώτημα (α).
- **(γ)** Υπολογίστε με το Μathematica, κάνοντας χρήση της εντολής CharacteristicPolynomial, το χαρακτηριστικό πολυώνυμο του Ιακωβιανού πίνακα, σε κάθε ένα από τα σημεία ισορροπίας του ερωτήματος (α). Το πολυώνυμο είναι τρίτου βαθμού, και οι λύσεις του δίνουν τις ιδιοτιμές του Ιακωβιανού πίνακα για κάθε σημείο ισορροπίας.
- **(δ)** Θεωρείστε τις τιμές των παραμέτρων *α*=0.9, *β*=0.2, *γ*=1.2. Για αυτές τις τιμές των παραμέτρων, υπολογίστε τις ρίζες του χαρακτηριστικού πολυωνύμου που κατασκευάσατε στο ερώτημα (γ), δηλαδή τις ιδιοτιμές που αντιστοιχούν σε κάθε σημείο ισορροπίας. Επαληθεύστε τις ρίζες, υπολογίζοντας με την εντολή Εigenvalues, απευθείας τις ιδιοτιμές του Ιακωβιανού πίνακα σε κάθε σημείο ισορροπίας, για τις δοθείσες τιμές των παραμέτρων. οπίαςπου θα βρείτε από το ερώτημα (α).<br>με το Mathematica, κάνοντας χρήσιες το Mathematica, κάνοντας χρήσιες του Mathematica, κάνοντας χρήσιες του Mathematica, το χαρακτηριστικό πολυών<br>ένα από τα σημεία ισορροπίας του ερ νταςχρηση της εντολης<br>ερωτήματος (α). Το πολυώνυμο είναι<br>ές του Ιακωβιανού πίνακα για κάθε<br>ές του Ιακωβιανού πίνακα για κάθε<br>2, γ=1.2. Για αυτές τις τιμές των<br>ού πολυωνύμου που κατασκευάσατε<br>οιχούν σε κάθε σημείο ισορρο
- **(ε)** Αν οι ιδιοτιμές <sup>1</sup>4, <sup>1</sup>2, <sup>1</sup>3 που βρήκατε για κάποιο σημείο ισορροπίας έχουν τις ιδιότητες:  $\lambda_1 \in \mathbb{R}$ ,  $\lambda_{2,3} = \sigma \pm i \omega \in \mathbb{C}$ , με  $\lambda_1$  και  $\sigma$  ετερόσημες και  $|\lambda_1| > |\sigma|$ , τότε έχετε επιβεβαιώσει τις συνθήκες του θεωρήματος Shilnikov. Το θεώρημα, κάτω από αυτές τις απλούστατες υποθέσεις, εξασφαλίζει ότι ένα σύστημα τριών διαφορικών εξισώσεων έχει χαοτική [συμπεριφορά](https://en.wikipedia.org/wiki/Chaos_theory).

#### Άσκηση 7 (20%) *(Δυναμική του συστήματος της Άσκησης 6)*

**(α)** Mε χρήση της εντολής NDsolve, επιλύστε αριθμητικά το σύστημα (1), με αρχικές συνθήκες (2) ( (0), (0), (0)) (1,3, 2) στο διάστημα *t* [0,1000] , για *α*=0.9, *β*=0.2, *γ*=1.2. Με χρήση της εντολής ParametricPlot3D, σχεδιάστε την τροχιά που αντιστοιχεί στην προσεγγιστική λύση. Με αυτόν τον τρόπο θα αναπαράγετε τον χαοτικό [ελκυστή](https://en.wikipedia.org/wiki/Attractor) του συστήματος.

- **(β)** Ένα από τα χαρακτηριστικά των συστημάτων με χαοτική συμπεριφορά είναι η λεγόμενη [ευαίσθητη εξάρτηση από τις αρχικές συνθήκες.](https://el.wikipedia.org/wiki/Φαινόμενο_της_πεταλούδας) Επιλύστε ξανά το σύστημα με αρχικές ευαίσθητη εξάρτηση από τις αρχικές συνθήκες. Επιλύστε ξανά το σύστημα με αρχικές<br>συνθήκες (X(0), Y(0), Z(0)) = (1.001, 3.001, 2.001). Παρατηρείστε ότι η νέα αρχική συνθήκη διαφέρει ως προς κάθε συντεταγμένη από αυτή του ερωτήματος (α), κατά  $10^{-3}$ . Με κατάλληλη χρήση της εντολής Plot ή της εντολής Show, σχεδιάστε ταυτόχρονα τις γραφικές παραστάσεις των λύσεων των ερωτημάτων (α) και (β), ως προς *t* ϵ [0,200], παράγοντας τρία γραφήματα σύγκρισης για τις λύσεις X(*t*), Y(*t*) και Z(*t*), αντίστοιχα. Προσδιορίστε το διάστημα *t* ϵ [0,*T*] για το οποίο οι λύσεις είναι αρκετά κοντά μεταξύ τους ή σχεδόν ταυτίζονται. Σχολιάστε το μέγεθος των αποκλίσεων των λύσεων, μετά από αυτό το διάστημα.
- **(γ)** *(Μη χαοτική συμπεριφορά του συστήματος).* Η χαοτική συμπεριφορά του συστήματος εμφανίζεται για συγκεκριμένες τιμές των παραμέτρων. Για διαφορετικές τιμές τους, η συμπεριφορά μπορεί να είναι ενδιαφέρουσα, αλλά προβλέψιμη. Έχοντας μελετήσει τις σελίδες 164-170 του βιβλίου, θα έχετε κάνει μια πολύ καλή εισαγωγή στην έννοια της ευστάθειας των σημείων ισορροπίας.
	- **(i)** Επιλύστε το σύστημα με τις ίδιες αρχικές συνθήκες του ερωτήματος (α), αλλά για *α*=0.9, *β*=0.2, *γ*=0.4. Με χρήση της εντολής ParametricPlot3D σχεδιάστε την αντίστοιχη τροχιά. Επίσης σχεδιάστε με χρήση της Plot, τις λύσεις X(*t*), Y(*t*) και Z(*t*) ως προς *t* για *t* ϵ [0,200]. Σχολιάστε την συμπεριφορά της λύσης.
	- **(ii)** Εξετάστε πάλι τις ιδιοτιμές των σημείων ισορροπίας, όπως στο ερώτημα (δ) της Άσκησης 6. Ισχύει σε αυτή την περίπτωση η συνθήκη του ερωτήματος (ε) της Άσκησης 6;
	- **(ii)** Δείξτε με κατάλληλο παράδειγμα, ότι το σύστημα δεν είναι πλέον ευαίσθητο ως προς τις αρχικές συνθήκες. *Προσπαθήστε να σκεφτείτε σαν οικονομολόγοι σχολιάζοντας τον ρόλο της παραμέτρου γ!*

#### *Παρατηρήσεις:*

- Οι ασκήσεις και οι αντίστοιχες σελίδες αναφέρονται στο βιβλίο του Σ. Τραχανά, «*Mathematica και εφαρμογές*», Πανεπιστημιακές Εκδόσεις Κρήτης.
- Επειδή απαιτούνται αρκετά γραφήματα φροντίστε το παραδοτέο αρχείο που θα υποβάλετε να μην έχει μέγεθος πάνω από 5 Mb. Αν παρατηρήσετε ότι το τελικό notebook αρχείο υπερβαίνει αυτό το όριο, διαγράψτε τα Output που αφορούν γραφήματα ώστε να παραμείνει μικρό το αρχείο, αφήνοντας μόνο τις σωστές εντολές που τα παράγουν.
- Η υποβολή των εργασιών θα γίνει μέσω *study.eap.gr.* Για οποιοδήποτε σχετικό πρόβλημα επικοινωνήστε με τον Σύμβουλο Kαθηγητή του τμήματός σας.

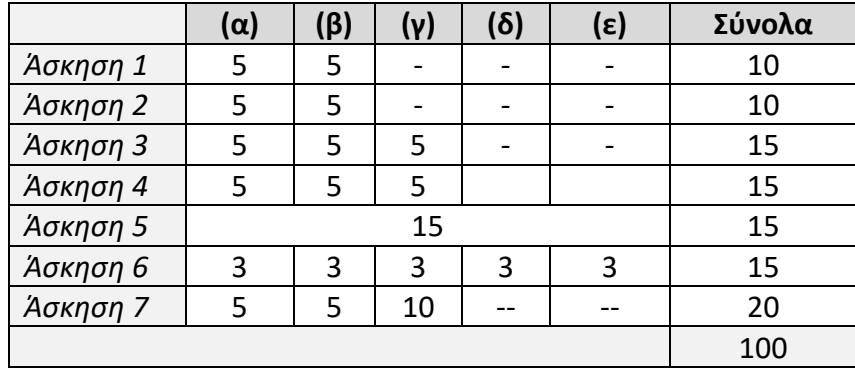

#### *Πίνακας βαθμολογίας:*